#### **GRAPHICS IN VISUAL BASIC**

#### 1 MEASUREMENT UNITS

Before starting discussion regarding the graphics command in VB, it is recommended first one should know about the graphics measurement units. Default units are Twips.

1 Twip = 
$$1/20$$
 Point

1 Point = 
$$1/72$$
 Inch (1 inch = 1440 Twips)

Other measurement units are Point, Pixel, Character, Inch, Millimeter and Centimeter that may be selected from the *ScaleMode* property of object from properties window.

### 2 THE COORDINATE SYSTEM

Graphics are measured from origin 0,0 for the x and y coordinates starting from upper-left corner. The x is the horizontal and y is the vertical measurement.

The starting point depends on where the graphic is being placed. If the graphic is directly going on a *Form*, the 0,0 coordinates are the upper-left corner of the Form object. Graphics can also be placed in other objects, like *PictureBox*. Then *PictureBox* will have its own 0,0 that is its upper-left corner.

### 3 COLORS IN VISUAL BASIC

The colors can be assigned to graphics in VB by following three methods;

- The RGB Function
- The visual basic Intrinsic Color Constants
- The QBColor Function

### 3.1 The RGB Function

RGB stands for red, green and blue respectively. Following is the syntax of this function;

For each of three indices in the brackets may have value from 0-255. **Table 1** is showing RGB function for some standard colors.

 Table 1 RGB Funtion for Standard Colors

| RGB Function        | Color   |
|---------------------|---------|
| RGB (0, 0, 0)       | Black   |
| RGB (255, 255, 255) | White   |
| RGB (255, 0, 0)     | Red     |
| RGB (0, 255, 0)     | Green   |
| RGB (0, 0, 255)     | Blue    |
| RGB (0, 255, 255)   | Cyan    |
| RGB (255, 0, 255)   | Magenta |
| RGB (255, 255, 0)   | Yellow  |

# 3.2 The visual basic Intrinsic Color Constants

In this method colors can be specified using prefix vb followed by color name. Following are the color constants;

- vbBlack
- vbBlue
- vbGreen
- vbCyan
- vbRed
- vbMagenta
- vbYellow
- vbWhite

# 3.3 The QBColor Function

Using this function, QB color indices 0-15 may be used. QB color indices along with the color they are representing are given in **Table 2**. Following is the syntax of this function;

QBColor (Color Index)

**Index** Color Index Color 0 Black 8 Gray Light Blue 9 1 Blue 2 10 Light Green Green 3 11 Light Cyan Cyan Light Red 4 Red 12 5 Magenta 13 Light Magenta 6 Yellow 14 Light Yellow 7 **Bright White** White 15

Table 2 QB Color Indices

### 4 GRAPHIC COMMANDS

Following are the graphics commands in VB;

- PSET
- LINE

# 4.1 PSET Command

**PSET** command is used to turn on a single point on the *Form*, *PictureBox* or *Image* object. Following is the syntax;

This will turn ON a single point at intersection of x column and y row on *Form* object. If it is required to turn ON a point on some other object like *PictureBox* following syntax is used;

In above commands, **STEP** and **COLOR** are optional parameters. If one uses **PSET** without **STEP** keyword, x and y co-ordinates are considered with reference to origin (upper left corner of the object). However, when **STEP** is included, point is turned ON having x and y co-ordinates with respect to immediate previous point. Hence, **STEP** keyword is always used when one is using the relative co-ordinate system instead of absolute co-ordinate system.

When **COLOR** keyword is omitted, color in the *ForeColor* property is assigned.

#### 4.1.1 EXAMPLES

# Example 1

It is required to turn ON four corner points of a rectangle on *Form* object as shown in **Fig. 1**. Consider the co-ordinates of point "A" as (50, 50).

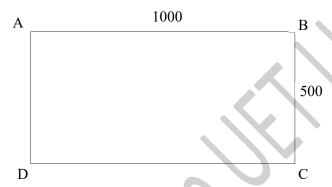

Fig. 1 Rectangle

# **Program**

Double click the *Form* object and add following lines of coding in *Form*'s click event.

### Using absolute co-ordinate system

```
Private Sub Form_Click()
PSET (50, 50) 'draws point A
PSET (1050, 50) 'draws point B
PSET (1050, 550) 'draws point C
PSET (50, 550) 'draws point D
End Sub
```

# Using relative co-ordinate system

```
Private Sub Form_Click()

PSET (50, 50), RGB (0,0,0) 'draws point A in black

PSET STEP (1000, 0), QBColor (2) 'draws point B in green

PSET STEP (0, 500), vbRed 'draws point C in red

PSET STEP (-1000, 0), vbBlue 'draws point D in blue

End Sub
```

Add a *Command Button* on the *Form* and change its *Caption* property to Clear and its *Name* property to cmdClear. Double click the Clear button and add following coding line in button's click event.

```
Private Sub cmdClear_Click()
CLS
End Sub
```

Here it is important to note that CLS command will only clear the *Form* object. If it is required to clear other objects like *PictureBox* and *Image*, one must follow the dot notation as follows;

```
Picture1.CLS Image1.CLS
```

Try to change the *DrawWidth* property of *Form* object from 1 to 5 and see what happens when you run the program.

# Example 2

Program to place random dots in random colors on form

#### **Program**

In Form object's click event write the following coding lines;

```
Private Sub Form_Click()
Dim counter As Integer
Dim col As Integer
Dim x, y

For counter = 1 To 1000
    x = Rnd * ScaleWidth
    y = Rnd * ScaleHeight
    col = Rnd * 15
    PSet (x, y), QBColor(col)
Next counter
```

End Sub

Add a *Command Button* on the *Form* and change its *Caption* property to Clear and its *Name* property to cmdClear. Double click the Clear button and add following coding line in button's click event.

```
Private Sub cmdClear_Click()
CLS
End Sub
```

#### 5 LINE COMMAND

**LINE** command is used to draw lines and rectangles. Following is the syntax;

```
LINE [[STEP] (x1,y1)] - [STEP] (x2,y2) [,COLOR] [,[B][F]]
```

This will draw a line from point having coordinates (x1,y1) to point with coordinates (x2,y2) *Form* object. If it is required to draw a line on some other object like *PictureBox* having name Pic1, following syntax is used;

```
Pic1. LINE [[STEP] (x1, y1)]-[STEP] (x2, y2) [, COLOR] [, [B][F]]
```

The keywords in square brackets are optional. The **STEP** keyword is used when one is using relative coordinates system. Keyword "**B**" is used to draw a rectangle by specifying (x1,y1) and (x2,y2) in line command as the end points of the diagonal. When keyword "**BF**" is used then filled rectangle can be drawn with color specified in specified in the **COLOR** keyword.

In order to draw lines with different styles, such as dotted line, dash line, center line or section line, at design time set the object's *DrawStyle* property to the required style. Also, this objective could be achieved by setting/changing this property at run time through coding.

**NOTE:** If *DrawWidth* property of the object is set to any value other than 1, *DrawStyle* property will not have any effect. Hence, in order to use line style other than solid, *DrawWidth* property of the object must be set to 1.

Following coding lines show how *DrawStyle* property can be set at the run time for *Form* object as well as for other objects like *PictureBox* and *Image*.

# Changing DrawStyle property at run time for Form object

```
DrawStyle = 0
Line (500, 500) - (3000, 500), vbRed 'solid red line

DrawStyle = 1
Line (500, 1000) - (3000, 1000), vbRed 'dashed red line

DrawStyle = 2
Line (500, 1500) - (3000, 1500), vbRed 'dotted red line
```

```
DrawStyle = 3
Line (500, 2000) - (3000, 2000), vbRed 'dash-dot red line

DrawStyle = 4
Line (500, 2500) - (3000, 2500), vbRed 'dash-dot-dot red line
```

# Changing DrawStyle property at run time for PictureBox object

If *Form* contains a *PictureBox* object having its *Name* property set to Pic1. Following coding lines will be used to set the *DrawStyle* property of *PictureBox* object.

```
Pic1.DrawStyle = 0
Line (500, 500) - (3000, 500), vbRed
                                          'solid red line
Pic1.DrawStyle = 1
Line (500, 1000) - (3000, 1000), vbRed
                                          dashed
                                                  red line
Pic1.DrawStyle = 2
Line (500, 1500) - (3000, 1500), vbRed
                                          'dotted red line
Pic1.DrawStyle = 3
                                  vbRed
Line (500, 2000) - (3000, 2000),
                                          'dash-dot red line
Pic1.DrawStyle = 4
                           2500), vbRed
Line (500, 2500) -
                   (3000,
                                          'dash-dot-dot red line
```

# 5.1.1 EXAMPLES

#### Example 1

Draw rectangle shown in **Fig. 1**.using line command. Consider the co-ordinates of point "A" as (50, 50).

### **Program**

Double click the *Form* object and add following lines of coding in *Form*'s click event.

### Using absolute co-ordinate system

```
Private Sub Form_Click()
Line (50, 50)-(1050, 50) 'Draws AB line
Line (1050, 50)-(1050, 550) 'Draws BC line
Line (1050, 550)-(50, 550) 'Draws CD line
```

```
Line (50, 550) - (50, 50) 'Draws DA line End Sub
```

## Using relative co-ordinate system

```
Private Sub Form_Click()
Line (50, 50)-(1050, 50)
Line - STEP (0, 500)
Line - STEP (-1000, 0)
Line - STEP (0, -500)
'Draws DA line
End Sub
```

## Using direct rectangle option

```
Private Sub Form_Click()
Line (50, 50)-(1050, 550),,B 'Draws Rectangle
End Sub
```

Add a *Command Button* on the *Form* and change its *Caption* property to Clear and its *Name* property to cmdClear. Double click the Clear button and add following coding line in button's click event.

```
Private Sub cmdClear_Click()
CLS
End Sub
```

### Applying hatch patterns to shapes

If it is required to apply different hatch patterns, then object's *FillStyle* property should be set to desired pattern at design time as well as at run time through coding. In **LINE** command it is only available when rectangle option is used by including keyword "B". Color of the hatching is controlled by the object's *FillColor* property.